# Dell Precision Workstation R7610 Informações sobre configuração e recursos

## Sobre as Advertências

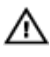

ATENÇÃO: uma ADVERTÊNCIA indica um potencial de danos à propriedade, risco de lesões corporais ou mesmo risco de vida.

# Vista frontal e traseira

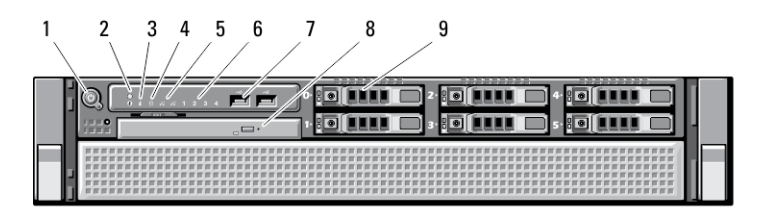

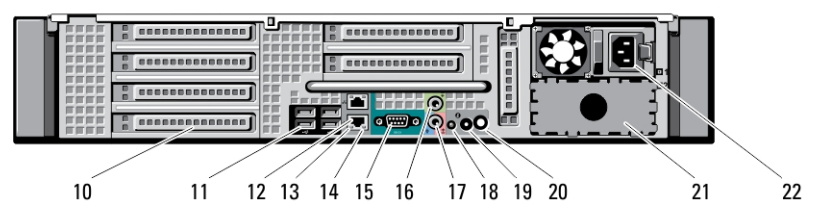

#### Figura 1. Visão frontal e traseira

- 1. botão liga/desliga, luz de alimentação
- 2. botão de identificação do sistema
- 3. luz de identificação do sistema
- 4. luz de atividade da unidade
- 5. luzes de integridade da conexão de rede (2)
- 6. luzes de diagnóstico (4)
- 7. conectores USB 2.0 (2)
- 8. unidade óptica
- 9. compartimento de disco rígido (6)
- 10. slots de placas de expansão
- 11. conectores USB 2.0 (4)
- 12. conectores do adaptador de rede (2)
- 13. luz de integridade da conexão de rede
- 14. luz de atividade da rede

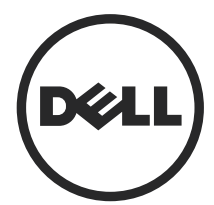

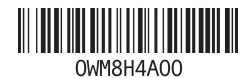

Modelo normativo: E15S Tipo normativo: E15S002 2013 - 03

- 15. porta serial
- 16. conector de saída de linha
- 17. conector de entrada de linha/ microfone
- 18. luz de identificação do sistema
- 19. botão de identificação do sistema

# Configuração rápida

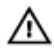

ATENÇÃO: Antes de iniciar qualquer procedimento desta seção, leia as informações de segurança que acompanham o computador. Para obter informações adicionais sobre as melhores práticas, consulte www.dell.com/ regulatory\_compliance

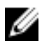

**NOTA:** Alguns dispositivos podem não estar incluídos, se você não os tiver incluído em seu pedido.

20. conector da luz de identificação remota do sistema 21. compartimento da fonte de

22. conector de alimentação

alimentação secundária (opcional)

1. Consulte a documentação de instalação do rack para mais instruções sobre segurança e sobre a instalação de seu computador no rack.

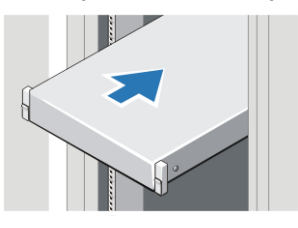

Figura 2. Instalação do rack

## A ATENÇÃO: Instruções adicionais para sistemas montados em rack:

- O seu kit de rack foi aprovado apenas para o gabinete de rack fornecido. É de sua responsabilidade assegurar que a instalação do equipamento em qualquer outro rack esteja em conformidade com os padrões pertinentes. A Dell exime-se de quaisquer responsabilidades e garantias em relação às combinações de equipamento com qualquer outro rack.
- Antes de instalar o equipamento em um rack, instale todos os estabilizadores frontais e laterais. A negligência em seguir tal orientação pode permitir o tombamento do rack.
- Sempre faça a instalação dos equipamentos de baixo para cima, instalando os itens mais pesados primeiro.
- Não sobrecarregue o circuito secundário da fonte de alimentação que fornece energia para o rack.
- Não se apoie ou suba em quaisquer componentes do rack.

 $\cdot \hat{\boldsymbol{\cdot}}$ : o sistema pode ter mais de um cabo da fonte de alimentação. Para reduzir o risco de choque elétrico, pode ser necessário que um técnico de manutenção treinado desconecte todos os cabos da fonte de alimentação antes de fazer manutenção no sistema.

2. Conecte o(s) cabo(s) de rede (opcional).

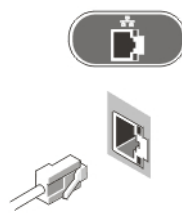

- Figura 3. Conexão de rede
- 3. Conecte o teclado ou mouse (opcional).

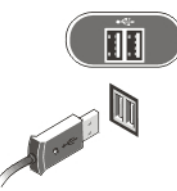

Figura 4. Conexão do teclado e do mouse

4. Conecte o(s) cabo(s) de alimentação.

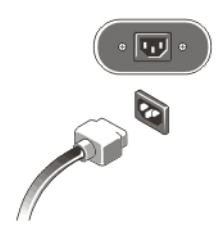

Figura 5. Conexão da alimentação

5. Curve o cabo de alimentação em um laço e prenda-o à alça da fonte de alimentação com o uso de uma correia.

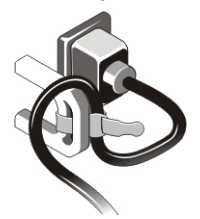

#### Figura 6. Como prender o cabo de alimentação

6. Pressione os botões liga/desliga do monitor (opcional) e do computador.

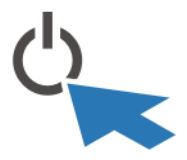

Figura 7. Como ligar

7. Instale o bezel (opcional).

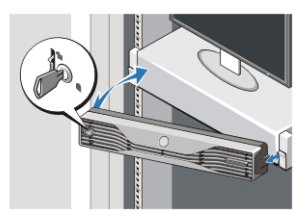

Figura 8. Instalação do painel

# Especificações

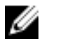

NOTA: As ofertas podem variar de acordo com a região. As especificações a seguir se limitam àquelas exigidas por lei para fornecimento com o computador. Para obter mais informações sobre a configuração do computador, clique em **Iniciar**  $\rightarrow$ Ajuda e suporte e selecione a opção para mostrar as informações sobre o computador.

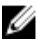

**NOTA:** É preciso um sistema operacional de 64 bits para suportar sistemas com memórias gráfica e de sistema de 4 GB ou superiores. Uma parcela significativa da memória do sistema pode ser usada para suportar elementos gráficos, dependendo do tamanho da memória do sistema, sistema operacional e outros fatores. Um driver de placa gráfica discreta de 64 bits pode ser baixado de dell.com/support.

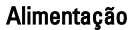

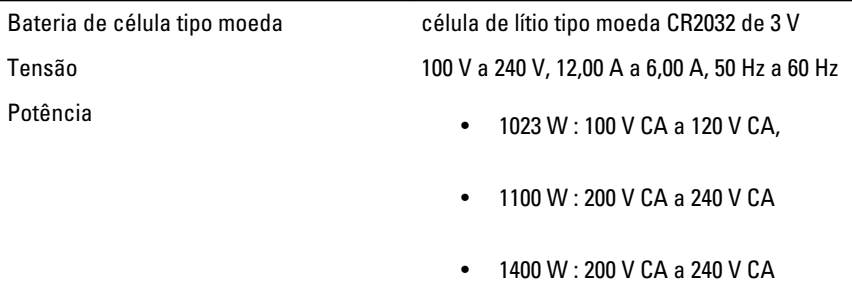

Dissipação máxima de calor  $4774$  BTU/h

W

NOTA: A dissipação de calor é calculada com base na potência nominal da fonte de alimentação.

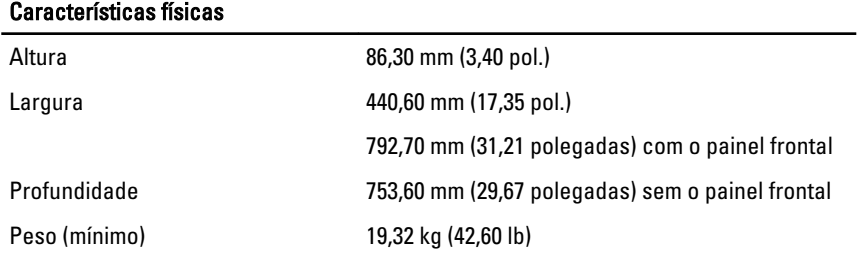

6

Requisitos ambientais

Temperatura operacional 0 °C a 35 °C (32 °F a 95 °F)

# Informações de NOM (únicamente para México)

As seguintes informações são fornecidas sobre o dispositivo descrito neste documento em conformidade com os requisitos das normas oficiais mexicanas (NOM):

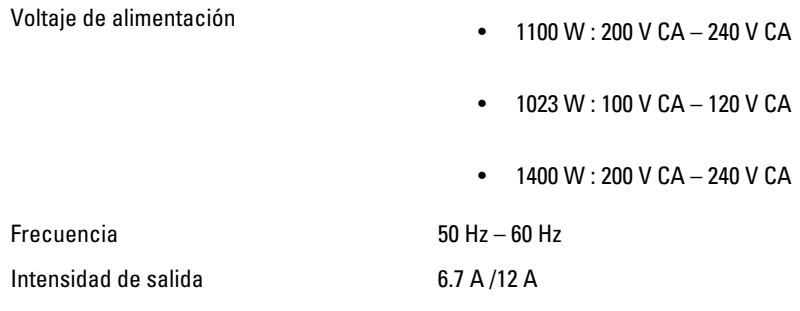

# Como encontrar mais informações e recursos

Consulte os documentos sobre segurança e normalização entregues com seu computador e também a página de conformidade normativa em www.dell.com/ regulatory\_compliance para obter mais informações sobre:

- Práticas de segurança recomendadas
- Certificação de normalização
- Ergonomia

Consulte www.dell.com para obter informações adicionais sobre:

- Garantia
- Termos e condições (apenas para os EUA.)
- Contrato de licença para o usuário final

Informações adicionais sobre o produto estão disponíveis em www.dell.com/support/ manuals.

**©** 2013 Dell Inc.

Marcas comerciais usadas neste texto: Dell™, o logotipo DELL, Dell Precision™, Precision ON™, ExpressCharge™, Latitude™, Latitude ON™, OptiPlex™, Vostro™ e Wi-Fi Catcher™ são marcas comerciais da Dell Inc. Intel®, Pentium®, Xeon®, Core™, Atom™, Centrino® e Celeron® são marcas comerciais ou marcas comerciais registradas da Intel Corporation nos EUA e em outros países. AMD® é marca comercial registrada e AMD Opteron™, AMD Phenom™, AMD Sempron™, AMD Athlon™, ATI Radeon™ e ATI FirePro™ são marcas comerciais da Advanced Micro Devices, Inc. Microsoft®, Windows®, MS-DOS®, Windows Vista®, o botão Iniciar do Windows Vista e Office Outlook® são marcas comerciais ou marcas comerciais registradas da Microsoft Corporation nos EUA e/ou em outros países. Blu-ray Disc™ é marca comercial de propriedade da Blu-ray Disc Association (BDA) e licenciada para uso em discos e players. A marca com a palavra Bluetooth® é marca registrada de propriedade da Bluetooth® SIG, Inc. e qualquer uso de tal marca por parte da Dell Inc. é feito sob licença. Wi-Fi® é marca registrada da Wireless Ethernet Compatibility Alliance, Inc.